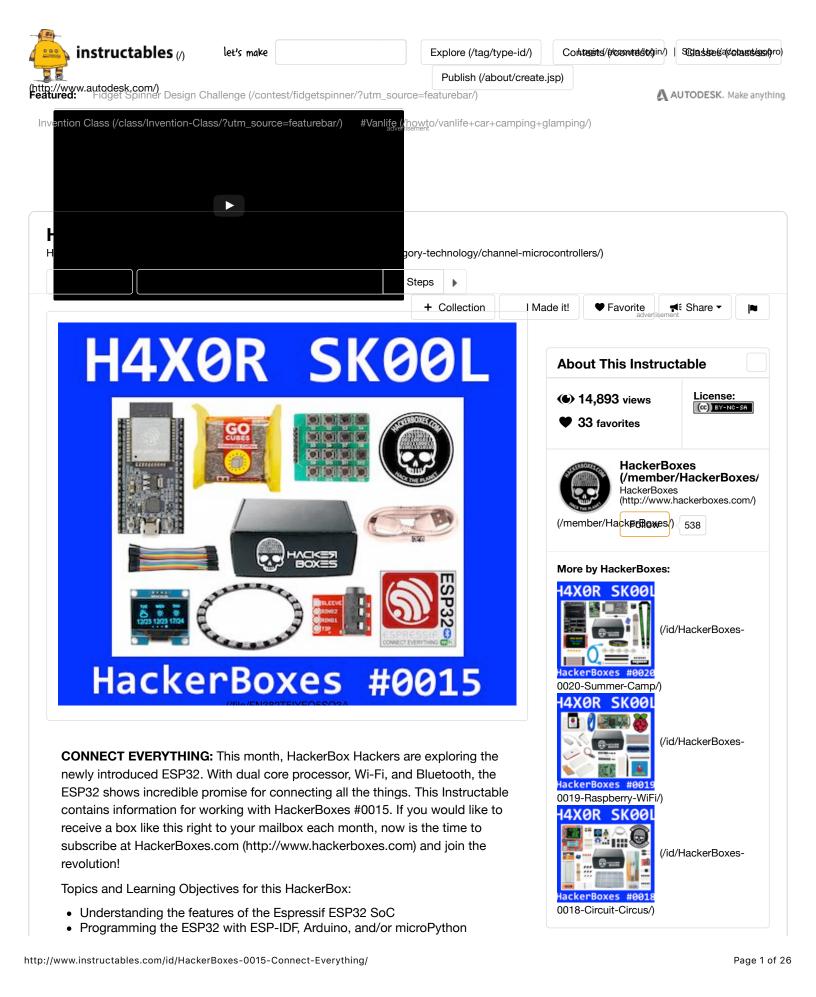

- Interfacing over I2C to an OLED display matrix
- · Controlling a chained ring of RGB LEDs
- Contributing to ESP32 project descriptions
- Biohacking with Caffeine

**HackerBoxes** is the monthly subscription box service for DIY electronics and computer technology. We are hobbyists, makers, and experimenters. And we are the dreamers of dreams.

## Step 1: HackerBoxes 0015: Box Contents

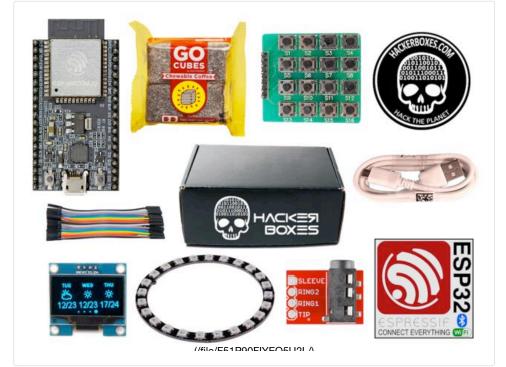

- HackerBoxes #0015 Collectable Reference Card
- ESP32 DevKitC
- OLED Display 0.96inch 128x64 pixels
- Ring of 24 RGB WS2812 LEDs
- Matrix Keyboard 4x4
- Stereo 3.5mm Breakout
- USB to microUSB Cable
- Female-Female DuPont Jumpers 10cm
- Four Pack of Go Cubes
- Exclusive ESP32 Connect Everything Decal
- Exclusive Hack The Planet Branded Decals

Some other things that will be helpful:

- Soldering iron and solder
- Smart Phone or Tablet
- Computer for running development tools

Most importantly, you will need a sense of adventure, DIY spirit, and hacker curiosity. Hardcore hobbyist electronics aren't always easy, but when you persist and enjoy the adventure, a great deal of satisfaction may be derived from persevering and getting your projects working. Just take each step slowly, mind the details, and don't hesitate to ask for help.

### http://www.instructables.com/id/HackerBoxes-0015-Connect-Everything/

### Related

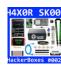

HackerBoxes 0020: Summer Camp (/id/HackerBoxes-0020-Summer-Camp/) by HackerBoxes

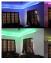

ESP32 Bluetooth Ambience Light Controller With WS2812 LED Strips. (/id/ESP32-Bluetooth-Ambience-Light-

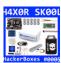

HackerBoxes 0005: LED Pixels, 2D Matrix, 4x4x4 Cube, and Bluetooth (/id/HackerBoxes-0005-LED-

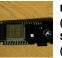

ESP32 With Integrated OLED (WEMOS/Lolin) - Getting Started Arduino Style (/id/ESP32-With-Integrated-

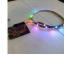

Addressable LEDs (WS2812) on chipKIT (/id/Addressable-LEDs-WS2812-on-chipKIT/) by mwingerson

advertisement

advertisement

Step 2: Biohack With GoCubes Chewable Coffee

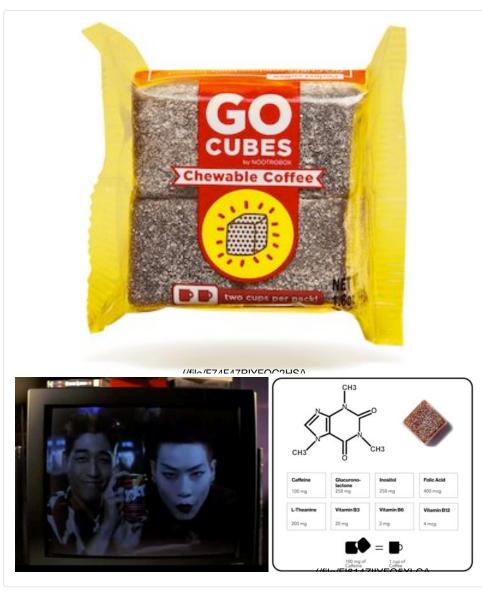

To prepare for getting everything connected, let's boot up the wetware.

Yes, Razor and Blade suggest the soft drink of the 3133t h4x0r for those late night hacks, but that was twenty years ago. This month, we contacted the Bro Scientists (https://www.bloomberg.com/news/features/2016-05-10/these-bro-scientists-want-to-sell-you-mind-hacking-pills) over at Nootrobox, Inc. (https://nootrobox.com/) and said little more than "Hackers Love Coffee" before we were taking delivery of a heroic load of GoCubes.

Do you really know Caffeine? (http://www.thehackedmind.com/do-you-reallyknow-caffeine/) Despite being legal and readily available, caffeine is a powerful stimulant drug. If you are not a coffee drinker, you might to pass your GoCubes on to a friend.

Another word of warning, this time regarding the taste. While GoCubes look like

gummy candy, they do not taste like candy. They taste like real, strong coffee because that is exactly what they are. This realization can be shocking to the mouth, so we suggest realizing it beforehand. Not candy.

Want more? Nootrobox also hooked us up with a special HackerBoxes coupon (http://nootrobox.com/go-cubes?ref=hackerbox) to share. Biohack the Planet!

# Step 3: ESP32 SoC (system on a Chip)

| LIBERTY<br>2015<br>b                                                                                              |                                                                                           |                                                             |                                                         |  |  |
|----------------------------------------------------------------------------------------------------|-------------------------------------------------------------------------------------------|-------------------------------------------------------------|---------------------------------------------------------|--|--|
| COMPLEX AND INC.                                                                                                  |                                                                                           |                                                             |                                                         |  |  |
| SPECS/BOARD                                                                                                    | ESP32                                                                                     | ESP8266                                                     | ARDUINO UNO                                             |  |  |
|                                                                                                    |                                                                                           | ESP8266<br>1                                                | ARDUINO UNO<br>1                                        |  |  |
| SPECS/BOARD                                                                                                    | ESP32                                                                                     |                                                             |                                                         |  |  |
| SPECS/BOARD Number of Cores                                                                                       | ESP32<br>2                                                                                | 1                                                           | 1                                                       |  |  |
| SPECS/BOARD<br>Number of Cores<br>Architecture                                                                    | ESP32<br>2<br>32 Bit                                                                      | 1<br>32 Bit                                                 | 1<br>8 Bit                                              |  |  |
| SPECS/BOARD<br>Number of Cores<br>Architecture<br>CPU Frequency                                                   | ESP32<br>2<br>32 Bit<br>160 MHz                                                           | 1<br>32 Bit<br>80 MHz                                       | 1<br>8 Bit<br>16 MHz                                    |  |  |
| SPECS/BOARD<br>Number of Cores<br>Architecture<br>CPU Frequency<br>WiFi                                           | ESP32<br>2<br>32 Bit<br>160 MHz<br>YES                                                    | 1<br>32 Bit<br>80 MHz<br>YES                                | 1<br>8 Bit<br>16 MHz<br>NO                              |  |  |
| SPECS/BOARD<br>Number of Cores<br>Architecture<br>CPU Frequency<br>WiFi<br>BLUETOOTH<br>RAM                       | ESP32<br>2<br>32 Bit<br>160 MHz<br>YES<br>YES                                             | 1<br>32 Bit<br>80 MHz<br>YES<br>NO                          | 1<br>8 Bit<br>16 MHz<br>NO<br>NO                        |  |  |
| SPECS/BOARD<br>Number of Cores<br>Architecture<br>CPU Frequency<br>WiFi<br>BLUETOOTH<br>RAM<br>FLASH              | ESP32<br>2<br>32 Bit<br>160 MHz<br>YES<br>YES<br>512 KB                                   | 1<br>32 Bit<br>80 MHz<br>YES<br>NO<br>160 KB                | 1<br>8 Bit<br>16 MHz<br>NO<br>NO<br>2 KB                |  |  |
| SPECS/BOARD<br>Number of Cores<br>Architecture<br>CPU Frequency<br>WiFi<br>BLUETOOTH<br>RAM                       | ESP32<br>2<br>32 Bit<br>160 MHz<br>YES<br>YES<br>512 KB<br>16 MB                          | 1<br>32 Bit<br>80 MHz<br>YES<br>NO<br>160 KB<br>16 MB       | 1<br>8 Bit<br>16 MHz<br>NO<br>NO<br>2 KB<br>32 KB       |  |  |
| SPECS/BOARD<br>Number of Cores<br>Architecture<br>CPU Frequency<br>WiFi<br>BLUETOOTH<br>RAM<br>FLASH<br>GPIO PINS | ESP32<br>2<br>32 Bit<br>160 MHz<br>YES<br>YES<br>512 KB<br>16 MB<br>36<br>SPI, I2C, UART, | 1<br>32 Bit<br>80 MHz<br>YES<br>NO<br>160 KB<br>16 MB<br>17 | 1<br>8 Bit<br>16 MHz<br>NO<br>NO<br>2 KB<br>32 KB<br>14 |  |  |

**Notice:** The ES32 is "the new hotness" and many of the tools and example programs are still in flux. It was no easy feat to get our hacky paws on these DevKits in such a large quantity because they are still mostly being provided to developers. Accordingly, this month the HackerBox call to "bring your hacker spirit" truly becomes a call to action. We have the opportunity to literally create some of the first examples, projects, and explanations for other hobbyists who will be flocking to the ESP32. We will also be doing some pioneering, finding

some bugs, and we will need to be extra patient and understanding. Keep an eye on this instructable because it will evolve as our community collectively discovers, and hopefully creates, new opportunities with the Espressif ESP32.

### The ESP32 SoC (datasheet

(https://espressif.com/sites/default/files/documentation/esp32\_datasheet\_en.p df)) is amazingly small and amazing powerful as we can see in the table comparing the ESP32 to its predecessor, the 8266, and also to a typical Arduino UNO. The ESP32 is very likely to become the go-to chip for electronics hobbyists in the coming months and years.

The ESP32 is a single chip 2.4 GHz Wi-Fi and Bluetooth combo solution. It is highly integrated, requiring less than ten external components. The ESP32 integrates the antenna switch, RF balun, power amplifier, low noise receive amplifier, filters, and power management modules. As such, the entire solution occupies minimal Printed Circuit Board (PCB) area.

### Step 4: ESP32 DevKitC Module

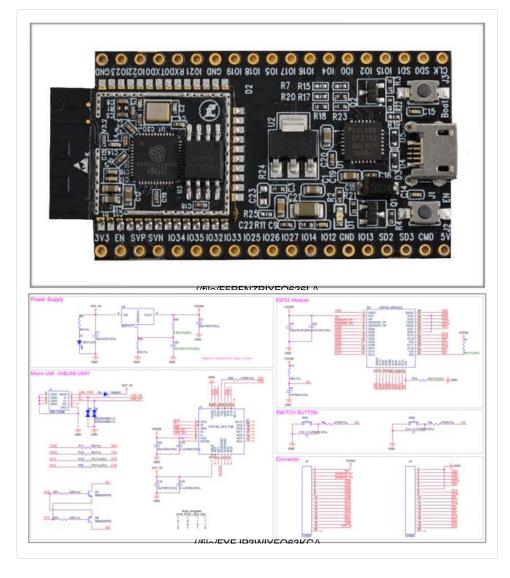

Despite being such a new device, the ESP32 is already being integrated into a number of modules and development boards. A current list of these can be found on the ESP32 Wikipedia entry (https://en.wikipedia.org/wiki/ESP32).

Espressif (https://espressif.com/) (maker of the ESP32) has provided us with the ESP32-DevKitC based on the ESP-WROOM-32 module. The schematic of the ESP32-DevKitC is shown here.

An ESP32 forum (http://www.esp32.com/) is available for us to stay on the bleeding edge of developments related to this new device.

## Step 5: ESP32 IoT Development Framework

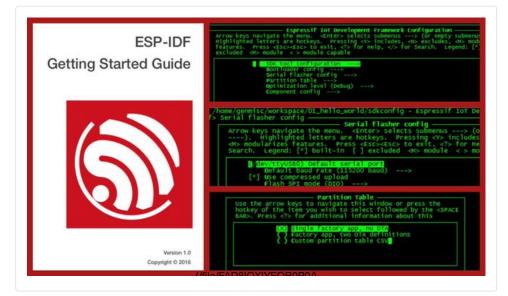

The ESP-IDF (https://github.com/espressif/esp-idf) (IoT Development Framework) is the official development framework for the ESP32 chip. It is still a little cumbersome, but it gets the job done. Follow the link above and scroll to the section titled "Setting Up ESP-IDF" where you can follow the guide specific to your computer's operating system (Linux, OSX, or Windows) to install the IDF. Continue through the steps to building and flashing one or more of the examples.

The Getting Started Guide for the ESP32-DevKitC (https://espressif.com/sites/default/files/documentation/esp32devkitc\_getting\_started\_guide\_en.pdf) from Espressif also walks through some examples with the ESP-IDF. It is worth having a look at.

# Step 6: Arduino ESP32

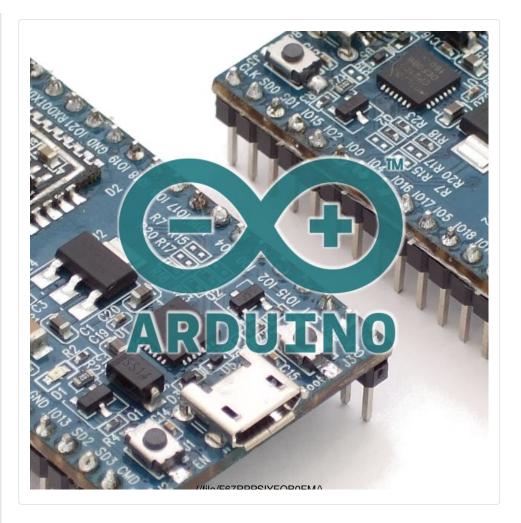

Since most of us are very familiar with the Arduino ecosystem and IDE, this may be the easiest way to work with the ESP32. This Arduino extension is still pretty new, so we've run into some glitches, but these should get worked out in near future.

The Arduino ESP32 (https://github.com/espressif/arduino-esp32) github repository starts with installation instructions for Llnux, OSX, and Windows. Click to that link and follow the instructions that correspond with the operating system on your computer.

This video (https://youtu.be/rP9p0MzxSos) steps through the process for adding the ESP32 hardware support to the Arduino IDE.

## Step 7: MicroPython on the ESP32

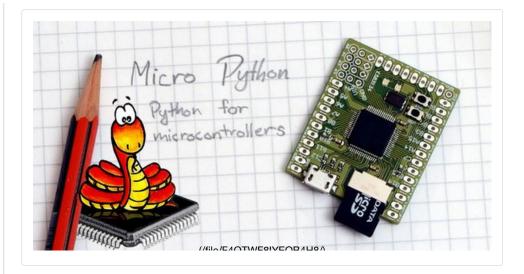

Even MicroPython (https://micropython.org/) has been ported to the ESP32.

To try it out, follow the instructions at the micropython-esp32 repository (https://github.com/micropython/micropython-esp32).

This video (https://youtu.be/-MrqCmq3Z5k) on microPython for the ESP32 is excellent.

## Step 8: IoT Weather Widget

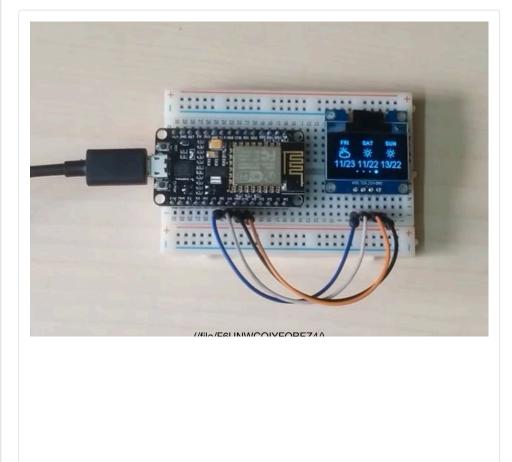

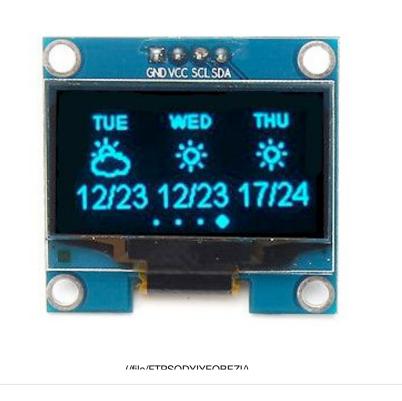

The weather widget (https://www.instructables.com/id/ESP8266-Weather-Widget/) is a popular ESP8266 project which we can implement using the ESP32 wired in a tiny OLED display.

The OLED display is128x64 pixels in only 0.96 inches. It features an I2C with a 4pin connection to the SSD1306 (datasheet (http://www.electrodragon.com/w/images/9/95/SSD1306.pdf)) driver chip.

# Step 9: LED Ring

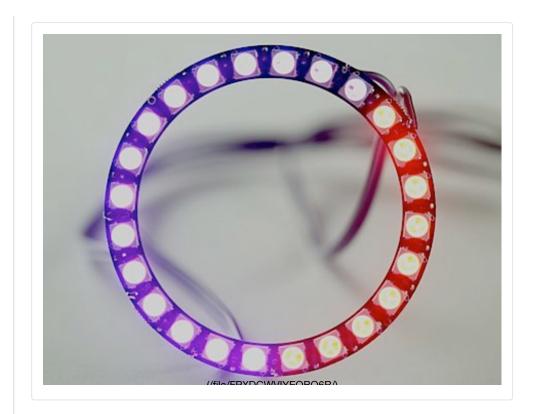

This project (http://www.insentricity.com/a.cl/268/controlling-ws2812-rgb-ledsfrom-the-esp32) uses the RMT peripheral of the ESP32 to control WS2812 RGB LEDs.

The included LED ring is made up of a chained ring of 24 WS2812B. This ring can, of course, be used with any Arduino using the standard WS2812 libraries. The RMT project can also be used to control the ring from the ESP32. The ESP32 implementation should be extended to support controlling the color or "motion" over bluetooth or an HTTP interface.

### Step 10: Keypad

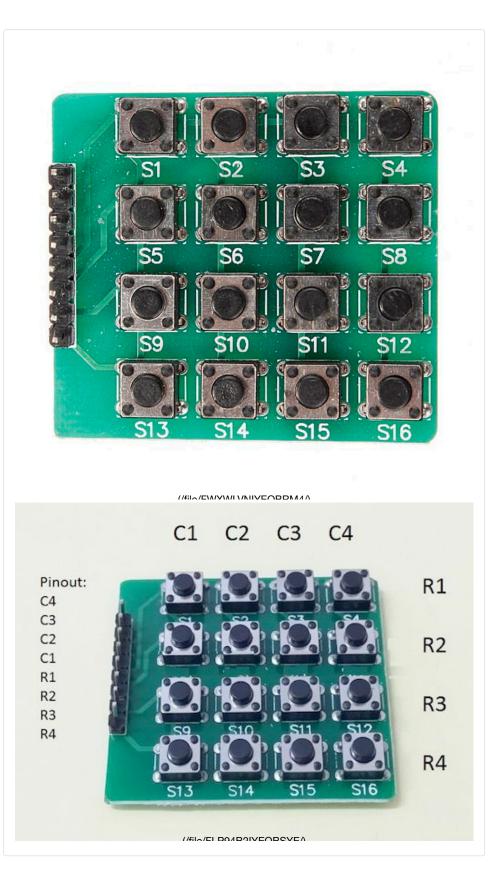

The Arduino Playground Matrix Keypad Tutorial (http://playground.arduino.cc/Main/KeypadTutorial) is a good starting point for working with this type of keypad. Suggested applications:

Combine with OLED display to implement a simple retro game: SnakeByte, Space Invaders, or the like.

Combine with ESP32 to make an IFTTT (Amazon Dash) Button like this one (https://youtu.be/6JD2RMDM88Y).

Control the RGB LED ring.

## Step 11: Future ESP32 Projects

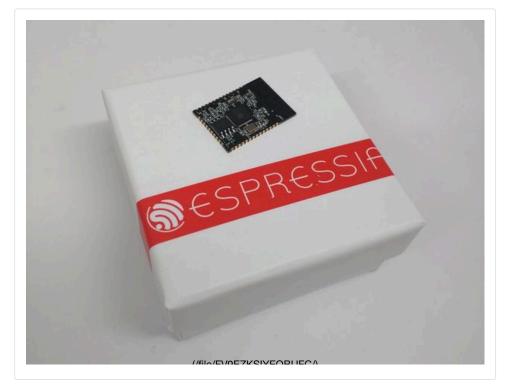

As we've mentioned, this is only the beginning for the ESP32. We expect to see a flood of projects using this device. Here are some to consider contributing your efforts on:

Leverage the ten capacitive touch inputs of the ESP32.

Generate sound effects, or even stream music, using the DAC outputs of the ESP32 and a 3.5mm audio breakout.

Configure the ESP32 as an MQTT broker (http://myesp32.blogspot.com/2016/09/mqtt-broker-on-esp32.html).

Implement a Bluetooth to Wi-Fi gateway.

### Step 12: Hack the Planet

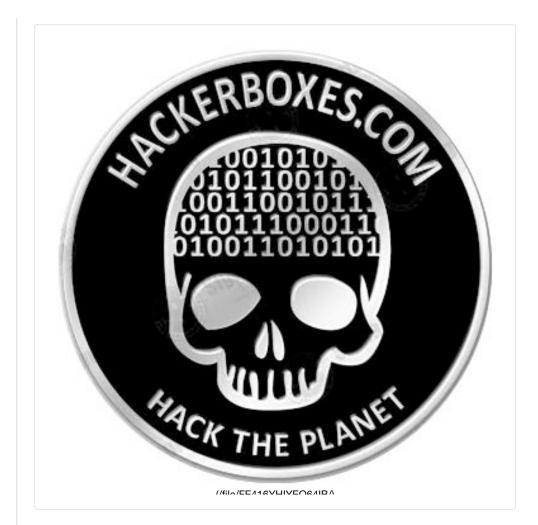

Thank you for sharing our adventures with the new ESP32 chip. **Connect Everything!** If you have enjoyed this Instrucable and would like to have a box of electronics projects like this delivered right to your mailbox each month, please join us by SUBSCRIBING HERE (http://www.HackerBoxes.com).

Reach out and share your success in the comments below and/or on the HackerBoxes Facebook (https://www.facebook.com/HackerBoxes/) page. Certainly let us know if you have any questions or need some help with anything. Thank you for being part of HackerBoxes. Please keep your suggestions and feedback coming. HackerBoxes are YOUR boxes. Let's make something great!

| Ω                                                                         |              |            |              |
|---------------------------------------------------------------------------|--------------|------------|--------------|
|                                                                           |              |            |              |
| We have a be nice comment policy.<br>Please be positive and constructive. | ¥ I Made it! | Add Images | Post Comment |

4 months ago Reply

A little late on this one, but I took jasper\_fracture's weather widget and added an LCD for displaying additional info as well as a GPS receiver to get current location. The GPS location is passed to the api

MichaelH539 (/member/MichaelH539) made it!

to get the current weather instead of having to hard code the city/state.

I have attached shots of each status captured by the LCD, as well as a zip file containing the .ino file and libraries needed for the program. This entire project was built with items received in the Hackerboxes (HB0008, HB0010, and HB0015). The only part I added outside of what was received in the Hackerboxes was a 10K potentiometer. Can't wait to get the next box!!

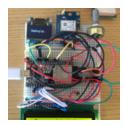

(https://cdn.instructables.com/FWN/OVID/IZT6M39Y/FWNOVIDIZT6M39Y.LARGE.jpg)

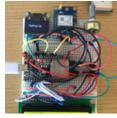

(https://cdn.instructables.com/F3S/5E4C/IZT6M3CG/F3S5E4CIZT6M3CG.LARGE.jpg)

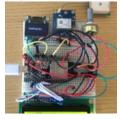

(https://cdn.instructables.com/FRM/6GZV/IZT6M3E6/FRM6GZVIZT6M3E6.LARGE.jpg)

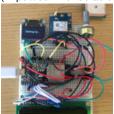

(https://cdn.instructables.com/FLD/NLFK/IZT6M3FV/FLDNLFKIZT6M3FV.LARGE.jpg)

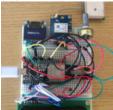

(https://cdn.instructables.com/FSU/331T/IZT6M3IJ/FSU331TIZT6M3IJ.LARGE.jpg)

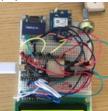

(https://cdn.instructables.com/FIU/LULJ/IZT6M3JS/FIULULJIZT6M3JS.LARGE.jpg)

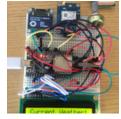

(https://cdn.instructables.com/FO2/8GBH/IZT6M3LX/FO28GBHIZT6M3LX.LARGE.jpg)

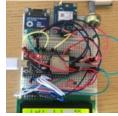

(https://cdn.instructables.com/F2R/M0BA/IZT6M3NV/F2RM0BAIZT6M3NV.LARGE.jpg)

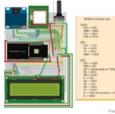

(https://cdn.instructables.com/FZ1/9D9P/IZT6M3P5/FZ19D9PIZT6M3P5.LARGE.jpg)

Ultimate Weather Widget Files and Libraries.zip

(https://cdn.instructables.com/ORIG/FS2/132X/IZT6MGCI/FS2132XIZT6MGCI.zip)

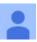

AshetynW (/member/AshetynW) > MichaelH539 (/member/MichaelH539) Reply

I loaded up your entire library, but there seems to be an issue <sup>2</sup> months ago that i'm hoping you maybe able to assist with. When compiling the Ultimate\_Weather\_Widget, i receive this error:

C:\Users\\*user\*\Documents\Arduino\libraries\esp8266-weather-stationmaster\ESP8266wifi.h:27:26: fatal error: avr/pgmspace.h: No such file or directory

Do you know anyway to keep this issue from happening? i've tried to just #include the pgmspace.h file but still says not found. any help would be greatly appreciated!

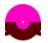

jasper\_fracture (/member/jasper\_fracture) ➤ MichaelH539 (/member/MichaelH539) 4 months ago Reply Nice little project Michael ! Too bad there wasn't a leftover 10K pot from one of those boxes :)

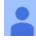

MikeM515 (/member/MikeM515) made it!

3 months ago Reply

Made a little weather widget. Learned a lot making it. Added a real time clock that I bought and had not used. Updating RTC with NTP also.

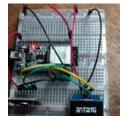

(https://cdn.instructables.com/F41/TQPZ/J20P1JFO/F41TQPZJ20P1JFO.LARGE.jpg)

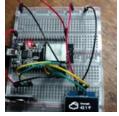

(https://cdn.instructables.com/FA8/8LVL/J20P1JFP/FA88LVLJ20P1JFP.LARGE.jpg)

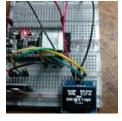

(https://cdn.instructables.com/FZR/NCFL/J20P1JFV/FZRNCFLJ20P1JFV.LARGE.jpg)

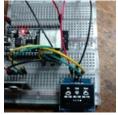

(https://cdn.instructables.com/FKS/6XC2/J20P1JG1/FKS6XC2J20P1JG1.LARGE.jpg)

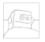

### MustBeArt (/member/MustBeArt)

3 months ago Reply

I've created a 3D-printable enclosure for the 4x4 Matrix Keypad, to make it panel mountable and prevent the pins from shorting out. Here's the Thing on Thingiverse:

http://www.thingiverse.com/thing:2229746

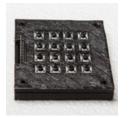

(https://cdn.instructables.com/F6O/GEBI/J15BDS2L/F6OGEBIJ15BDS2L.LARGE.jpg)

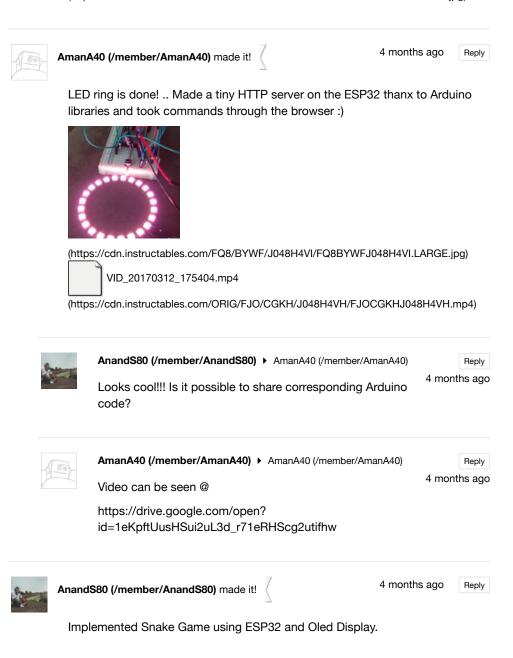

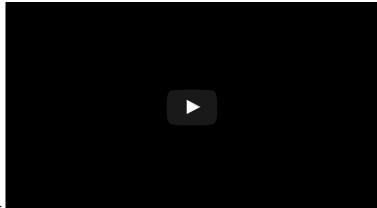

Video:

Arduino Code:

https://github.com/AnandVetcha/HackerBox/tree/master/Box15/Snake\_ESP32

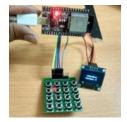

(https://cdn.instructables.com/FA0/CZQ0/J0MOSKV3/FA0CZQ0J0MOSKV3.LARGE.jpg)

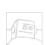

AmanA40 (/member/AmanA40) made it!

4 months ago Reply

@jasper\_fracture - You rock! ..

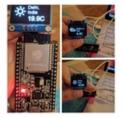

(https://cdn.instructables.com/FGW/IX48/J048G3R3/FGWIX48J048G3R3.LARGE.jpg)

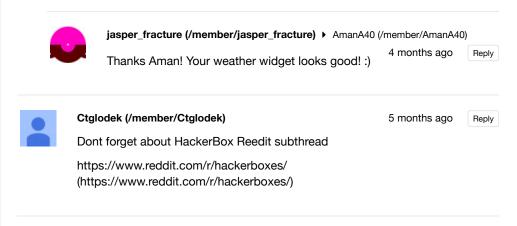

AlexandreS15 (/member/AlexandreS15)

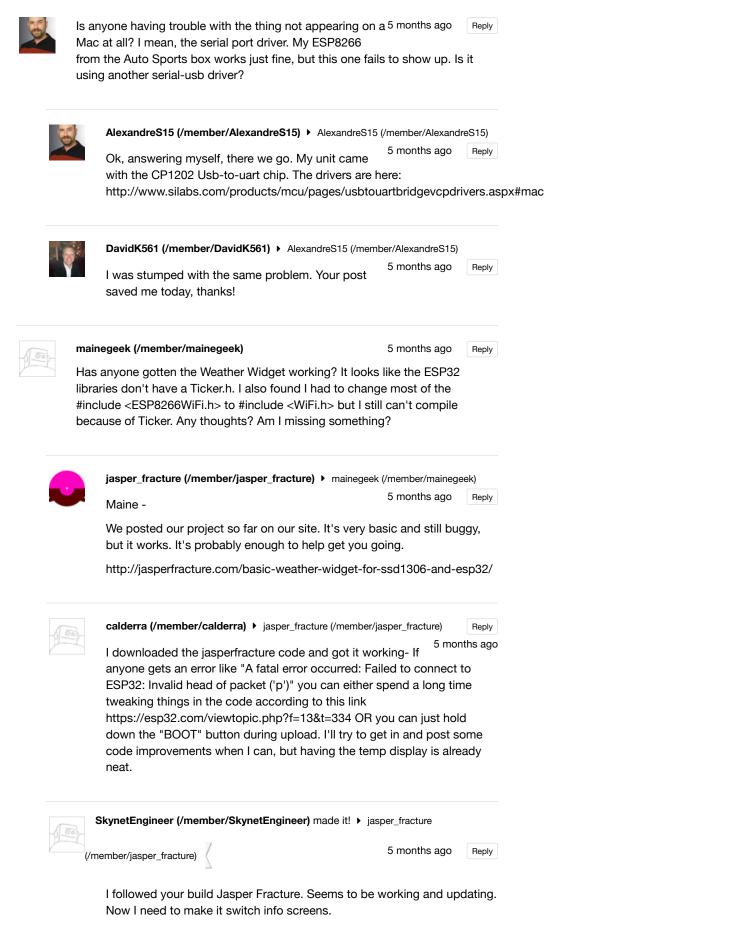

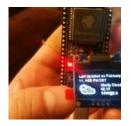

(https://cdn.instructables.com/F3R/21VG/IYYT9K9K/F3R21VGIYYT9K9K.LARGE.jpg)

|     | jasper_fracture (/member/jasper_fracture) ► SkynetEngineer                                                                                                    |            |        |
|-----|----------------------------------------------------------------------------------------------------|------------|--------|
|     | (/member/SkynetEngineer) 5 month                                                                                                    | s ago      | Reply  |
|     | Looks good!                                                                                                    |            |        |
|     | It is still throwing seemingly random exceptions during the client.readStringUntil(), and I am having some difficulty track did find what appeared to be a related issue reported from a ago. I'm working on cleaning up the code and also going ba the static buffer instead of the heap related buffer. | bout a v   | veek   |
| 100 | mainegeek (/member/mainegeek)   jasper_fracture (/member/jaspe                                                                                                    | r_fracture | )      |
|     | Thanks. I got it to work on the ESP32. It's not 100% <sup>5 month</sup><br>but it isn't bad either. I'll give you details on reddit.                                                                                                    | s ago      | Reply  |
|     | Check this out:                                                                                                    |            |        |
|     |                                                                                                    |            |        |
| 0 0 | djcc2012 (/member/djcc2012) ► mainegeek (/member/mainegeek)                                                                                                    |            | Reply  |
| N.  | Very nice. I like the oversize breadboard.                                                                                                    | 5 mont     | hs ago |
| 100 | mainegeek (/member/mainegeek) > djcc2012 (/member/djcc2012)                                                                                                    |            | Reply  |
|     | Haha, thanks. I didn't like how cramped things were on 1 breadboard.                                                                                                    | 5 mont     | hs agc |
|     |                                                                                                    |            |        |

#### bitsandwitts (/member/bitsandwitts)

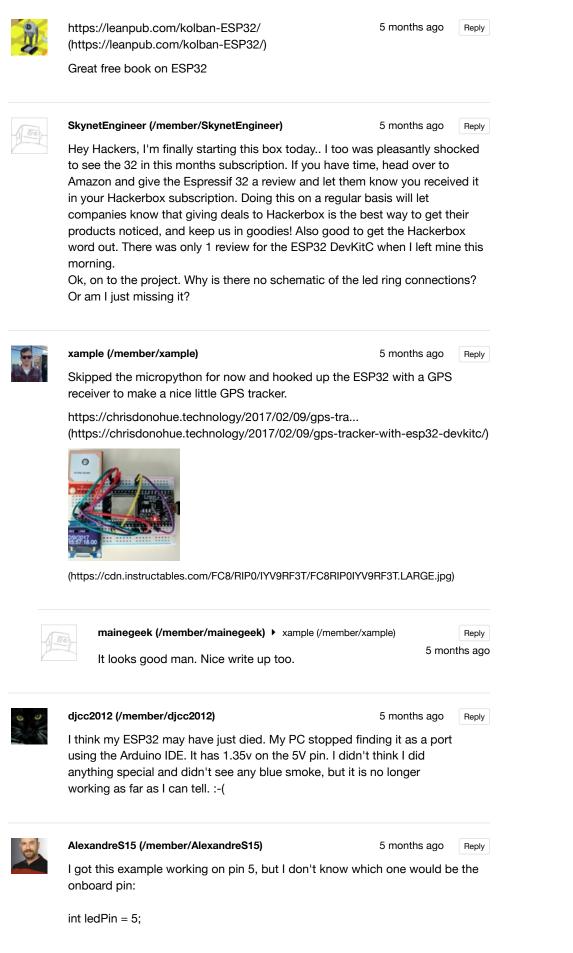

|     | void                                                                         | setup()                                                                                        |                            |                  |                |
|-----|------------------------------------------------------------------------------|------------------------------------------------------------------------------------------------|----------------------------|------------------|----------------|
|     | {                                                                            |                                                                                                |                            |                  |                |
|     | pinN                                                                         | lode(ledPin, OUTPUT);                                                                          |                            |                  |                |
|     | Seria                                                                        | al.begin(115200);                                                                              |                            |                  |                |
|     | }                                                                            |                                                                                                |                            |                  |                |
|     | void                                                                         | loop()                                                                                         |                            |                  |                |
|     | {                                                                            |                                                                                                |                            |                  |                |
|     | Seria                                                                        | al.println("Hello, world!");                                                                   |                            |                  |                |
|     | digit                                                                        | alWrite(ledPin, HIGH);                                                                         |                            |                  |                |
|     | dela                                                                         | y(500);                                                                                        |                            |                  |                |
|     | digit                                                                        | alWrite(ledPin, LOW);                                                                          |                            |                  |                |
|     | dela                                                                         | y(500);                                                                                        |                            |                  |                |
|     | }                                                                            |                                                                                                |                            |                  |                |
|     |                                                                              |                                                                                                |                            |                  |                |
| 1   |                                                                              | mainegeek (/member/mainegeek) > AlexandreS15                                                   | (/member/AlexandreS15)     |                  |                |
| 11- | 00)                                                                          | I don't think you can blink the internal LED. I d                                              | 5 months ago               | Reply            |                |
|     |                                                                              | ruthsarian (https://www.instructables.com/mei                                                  |                            | used             |                |
|     |                                                                              | a LED from a previous box and attached it bet                                                  | ween IO5 and groun         | d.               |                |
|     |                                                                              |                                                                                                |                            |                  |                |
| S.  | gt0ta                                                                        | ıku (/member/gt0taku)                                                                          | 6 months ago               | Reply            |                |
| A   | How                                                                          | do I flash the ESP32 with micropython?                                                         |                            |                  |                |
|     |                                                                              |                                                                                                |                            |                  |                |
| 6   |                                                                              | nickzoic (/member/nickzoic) > gt0taku (/member/gt                                              | t0taku) 5 months ago       | Reply            |                |
|     | 5                                                                            | Should just work, once you've got a build work                                                 | , C                        |                  |                |
|     |                                                                              | haven't got releases of binary builds coming o                                                 |                            | -                |                |
|     |                                                                              |                                                                                                |                            |                  |                |
|     | ntret                                                                        | bilcox-ruiz (/member/ptrebilcox-ruiz)                                                          | 6 months ago               | Reply            |                |
| 0   |                                                                              | one have an image of the back of their LED ring                                                | Ū                          |                  |                |
|     | solder connections to the flat strips on the back of it, but I don't want to |                                                                                                |                            |                  |                |
|     | assu                                                                         | me that and be wrong (breaking it). Thanks                                                     |                            |                  |                |
|     |                                                                              |                                                                                                |                            |                  |                |
| 3   |                                                                              | CrashSerious (/member/CrashSerious)   ptrebilco                                                | ox-ruiz (/member/ptrebilco | ox-ruiz)         |                |
|     | 9 mm                                                                         | That's what I did, then I used the NEOPIXEL                                                    | 6 months ago               | Reply            |                |
|     |                                                                              | example to connect it straight to a Genuine Ur                                                 |                            |                  |                |
|     |                                                                              | reddit community I am putting up githubs of th<br>projects I create (not many yet been busy. A | -                          |                  |                |
|     |                                                                              | have really dedicated any time to and that w                                                   |                            |                  |                |
|     |                                                                              | https://www.reddit.com/r/hackerboxes/commo                                                     |                            |                  |                |
|     |                                                                              | (https://www.reddit.com/r/hackerboxes/comm                                                     | ents/5qviv4/hackerb        | oxes_0015_genera | l_info_and_pro |
|     |                                                                              |                                                                                                |                            |                  |                |

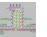

ChaseWoofer (/member/ChaseWoofer) > ptrebilcox-ruiz (/member/ptrebilcox-ruiz) While I haven't received mine yet, I have used these

rings before and it should have pads 5v DIN/DOUT GND with the 5v being on the outside data in/out in the center and gnd on the inside ring. At least that is how the 15 different ones I already have are labeled. The best results i've had is by tinning the wire with a little extra then putting it on the ring and with the soldering iron heating it up just enough to get it back to a liquid state. DON'T try to do all 3 at the same time.

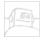

 ptrebilcox-ruiz (/member/ptrebilcox-ruiz) 
 ChaseWoofer (/member/ChaseWoofer)

 Awesome, I'll give that a shot. Thanks!
 6 months ago
 Reply

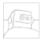

### TimGTech (/member/TimGTech)

6 months ago Reply

I have my ESP32 up and running. I opted to go the Arduino IDE route being I already had it and Python loaded and ready to go. BTW - If anyone is having any troubles getting started, the Sparkfun hookup guide is great too. Although its for their version, it's basically the same setup process.

https://learn.sparkfun.com/tutorials/esp32-thing-h... (https://learn.sparkfun.com/tutorials/esp32-thing-hookup-guide)

I ran the WiFiScan example and that detected my SSID's ok. However, the Basic Client example would not connect to either of my AP's (Verizon Wireless Router and a Ubiquity AP). The WiFiMulti.addAP used in the BasicClient example must not like them But I kicked on the HotSpot on my cell phone and it connected to it just fine. I used one of the others that uses WiFi.begin to connect to the AP's and they all connect fine using it.

Now onto getting this ESP32 working with Cayenne. If I get that going I will post back here.

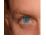

#### neobigd (/member/neobigd)

6 months ago Reply

I'm super stoked to have a ESP32 in this HackerBox, been trying to get my hands on one since they came out. Looking forward to working with this new board/chip...on some GoCubes!!!

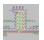

ChaseWoofer (/member/ChaseWoofer) > neobigd (/member/neobigd)

| I) | Reply      |   |
|----|------------|---|
| 6  | months ago | ) |

I'm so jelly, I haven't received mine yet. I just received 4 of the ESP-32S chips i ordered through Amazon along with the breakout board (this will be my first attempt at soldering a chip onto a board, kinda nervous about doing it). So glad I'll be able to play with this one already assembled on the board once I get it in the mail.

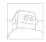

JoshK95 (/member/JoshK95)

6 months ago Reply

using OSX - Having one heck of a time getting the esp-idf example app to compile. I try 'make menuconfig' and get the following

NTCH-A114-NQ2LV:myapp jkittle\$ make menuconfig cc -DCURSES\_LOC="<curses.h>" -DKBUILD\_NO\_NLS -Wno-format-security -DLOCALE -c -o mconf.o mconf.c error: unable to open output file 'mconf.o': 'Permission denied' 1 error generated. make[1]: \*\*\* [mconf.o] Error 1 make: \*\*\* [/Users/jkittle/esp/esp-idf/tools/kconfig/mconf] Error 2 NTCH-A114-NQ2LV:myapp jkittle\$

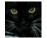

#### djcc2012 (/member/djcc2012)

6 months ago Reply

I ran the WiFiScan example using the Arduino IDE. It works very well. In the IDS set the upload speed to 115200, the same as Serial Monitor speed. It defaults to an upload speed of 926100.

-----

scan start scan done 2 networks found 1: NETGEAR63 (-38)\* 2: HP-Print-6D-Officejet Pro 8600 (-74)\*

-----

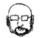

#### ruthsarian (/member/ruthsarian)

6 months ago Reply

Got my box yesterday and tried running the blink example via the ESP-IDF. It kept uploading just fine, or so it said, but that little red LED on board just wouldn't blink.

After a night's sleep I went back and realized that I should see what PIN it's actually blinking. (GPIO 5). Not the on-board LED! Connected an LED between IO5 and GND and it blinks.

I'm too used to arduino boards with the on-board LED being the one that blinks with the blink example.

Looking at the ESP32-DevKitC schematic that's part of this article, it looks like that RED LED is part of the power supply section and it's not connected to any PIN. The only way it'll ever blink is if you add a switch to the power going into the ESP32 and rapidly turn it on and off.

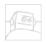

#### NoviceAttempts (/member/NoviceAttempts)

6 months ago Reply

I would love to get the community to do a collection of reaction videos to the Go Cubes. So, once you get your HackerBox shoot a quick video of yourself trying a GO Cube, let us know what you think of it, and post it here. I'll do the same once I get mine. This'll either be fun, or super boring.

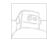

 NoviceAttempts (/member/NoviceAttempts) ►
 NoviceAttempts

 (/member/NoviceAttempts)
 6 mo

6 months ago Reply

Got my box, tried out the Go Cubes....they are definitely as advertised, and they are not for me. Check out my reaction video: https://youtu.be/19ig\_gRuvMc

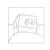

 NoviceAttempts (/member/NoviceAttempts)
 6 months ago
 Reply

 Check out my unboxing video: https://youtu.be/5\_pKndOpHFQ

 SuperMechaCow (/member/SuperMechaCow)
 6 months ago
 Reply

 Hey guys! Be sure to check out the subreddit community we're trying to build up!
 https://www.reddit.com/r/hackerboxes/

advertisement

### FEATURED CHANNELS

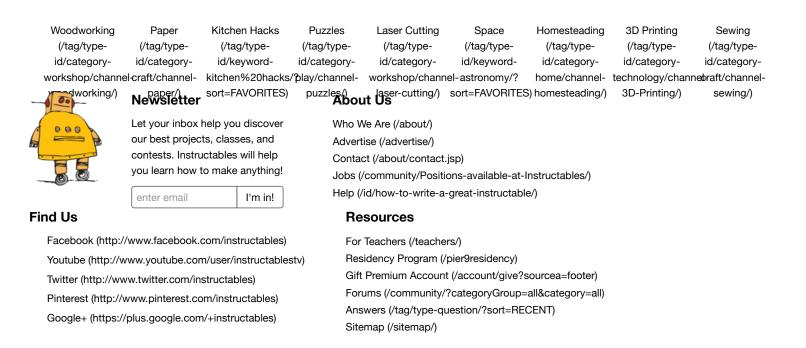

Terms of Service (http://usa.autodesk.com/adsk/servlet/item?siteID=123112&id=21959721) |

Privacy Statement (http://usa.autodesk.com/adsk/servlet/item?siteID=123112&id=21292079) |

Legal Notices & Trademarks (http://usa.autodesk.com/legal-notices-trademarks/) | Mobile Site (https://www.instructables.com/

(http://usa.autodesk.com/adsk/servlet/pc/index?id=20781545&siteID=123112)

Δ

© 2016 Autodesk, Inc.